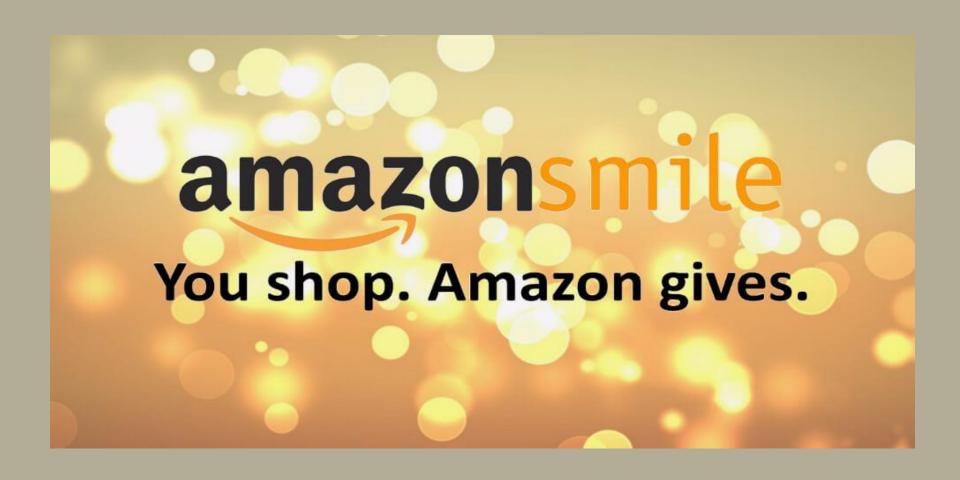

AMAZON SMILES PROGRAM HOW TO SIGN UP ON YOUR MOBILE APP!

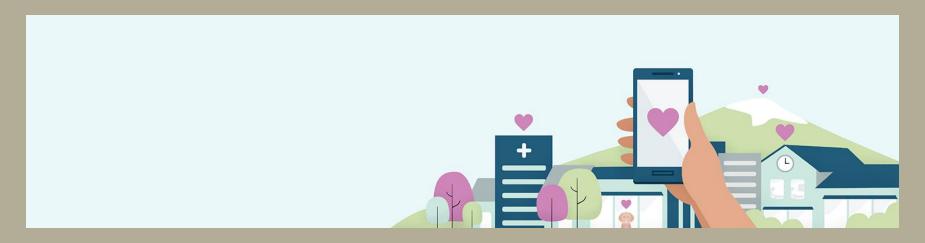

## Amazon Smile in the Amazon Shopping app

You can now support your favorite charity on iPhone & Android phones

### How to turn on AmazonSmile in the mobile app

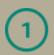

Join AmazonSmile

If you are not already an AmazonSmile member, <u>sign up</u> on your web browser. Simply select your favorite charity (St. John the Evangelist

<u>School, Silver Spring MD</u>) to start generating donations, at no cost to you.

# 2

### Get the app

Download or update to the latest version of the Amazon Shopping app on your phone. You can find it in the <u>App Store</u> for iOS or <u>Google Play</u> for Android.

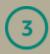

#### Turn on AmazonSmile

Open the app and find 'Settings' in the main menu (≡). Tap on 'AmazonSmile' and follow the on-screen instructions to turn on AmazonSmile on your phone.

\*\*AmazonSmile in the app is not available for iPads and other tablet devices

\*\*To shop AmazonSmile on your tablet, type smile.amazon.com into the browser.